# 2 Finish Windows setup

Udfør Windows Installation | Suorita Windows-asennus loppuun Fullfør oppsett av Windows | Slutför Windows-inställningen

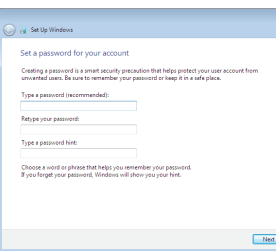

anatomic Security enabled retrieve

an annual Security enabled network 

.<br>New your wireless network details, you can skip  $2$  Refresh

**Contract** 

 $-90$ 

Carry Set Up Windows Join a wireless network Please choose your windess network. If

Connect to a hidden wireless network

# For more information

For yderligere oplysninger | Lisätietoja For å finne mer informasjon | För mer information

# Connect the power adapter and 1 press the power button

Tilslut strømadapteren og tryk på tænd/sluk-knappen Kytke verkkolaite ja paina virtapainiketta Slik kobler du til strømadapteren og trykker på strømknappen Anslut strömadaptern och tryck på strömbrytaren

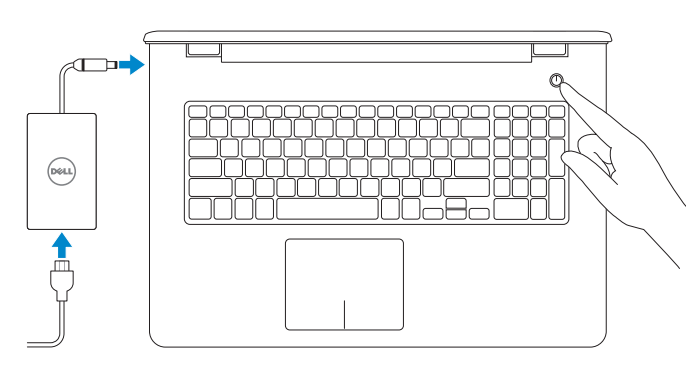

Hurtig startguide

# Set up password for Windows

Opret adgangskode til Windows Määritä Windowsin salasana Sette opp passord for Windows Ställ in lösenord för Windows

# Connect to your network

- BEMÆRK: Hvis du tilslutter til et sikret trådløst netværk, indtast adgangskoden til det trådløse netværk når du bliver bedt om det.
- **HUOMAUTUS:** Jos muodostat yhteyttä suojattuun langattomaan verkkoon, anna langattoman verkon salasana kun sitä pyydetään.
- **MERK:** Hvis du skal koble deg til et sikret trådløst nettverk, skal du legge inn passordet for å få tilgang til det trådløse nettverket når du blir bedt om det.
- ANMÄRKNING: Om du ansluter till ett skyddat trådlöst nätverk, ange lösenordet för åtkomst till det trådlösa nätverket när du blir ombedd.

Opret forbindelse til netværket Muodosta verkkoyhteys Koble deg til nettverket ditt Anslut till ditt nätverk

**NOTE:** If you are connecting to a secured wireless network, enter the password for the wireless network access when prompted.

### To learn about the features and advanced options available on your computer, click Start +→ All Programs→ Dell Help Documentation.

For at lære mere om funktionerne og de avancerede indstillinger der er tilgængelig på din computer, klik på **Start Ø→ Alle programmer→ Dells hjælpedokumentation**. Voit lukea lisätietoja tietokoneen ominaisuuksista ja lisävaihtoehdoista valitsemalla Käynnistä ↔ Kaikki ohjelmat→ Dell Help Documentation.

Klikk på Start Ø→ Alle programmer→ Dell-hjelpedokumentasjon for å lære om funksjonene og de avanserte valgene som finnes til datamaskinen.

Klicka på Start  $\Theta$ → Alla program→ Dell Help Documentation för att få veta mer om de funktioner och avancerade alternativ som finns på datorn.

# Protect your computer

Beskyt din computer Suojaa tietokoneesi

### Product support and manuals

Produktsupport og manualer Tuotetuki ja käyttöoppaat Produktstøtte og håndbøker Produktsupport och handböcker

dell.com/support dell.com/support/manuals

Contact Dell Kontakt Dell | Ota yhteyttä Delliin Kontakt Dell | Kontakta Dell

dell.com/contactdell

#### Regulatory and safety

Lovgivningsmæssigt og sikkerhed Säädöstenmukaisuus ja turvallisuus Lovpålagte forhold og sikkerhet Reglering och säkerhet

 $\begin{tabular}{|c|c|} \hline \textbf{Use recommended settings} \\ \hline \textbf{Inest important and recommended updates, help make Internet processing rate, check} \\ \hline \textbf{online test statistics to problems, and help Microsoft improve Windows.} \end{tabular}$ Beskytt datamaskinen Install important updates only<br>Only install security updates and other important updates for Windows. Skydda din dator Ask me later<br>Until you decide, your computer might be vulnerable to security threats.

<u>Learn more about each option</u><br>When you use recommended settings or install updates only, some information is sent to<br>Microsoft. The internation is not used to identify you or context you. To turn off these settings<br>later,

Help protect your computer and improve Windows automatically

dell.com/regulatory\_compliance

Regulatory model Regulatorisk model | Säädösten mukainen malli Regulerende modell | Regleringsmodell

P28E

Regulatory type

Regulatorisk type | Säädösten mukainen tyyppi Regulerende type | Regleringstyp

P28E001

#### Computer model

Computermodel | Tietokoneen malli Datamaskinmodell | Datormodell

Inspiron 17-5758

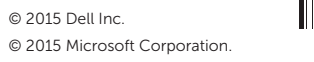

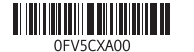

# Quick Start Guide

(DELL)

# Inspiron 17 5000 Series

# Features

Funktioner | Ominaisuudet | Funksjoner | Funktioner

- 1. Høyre mikrofon
- 2. Statuslys for kamera
- 3. Kamera
- 4. Venstre mikrofon
- 5. Kontakt for strømforsyning
- 6. Nettverksport
- 7. HDMI-port
- 8. USB 3.0-port
- 9. Mediekortleser
- 10. Strøm- og batteristatuslys/ aktivitetslys til harddisken
- 11. Venstreklikk-område

- 1. Höger mikrofon
- 2. Kamerastatuslampa
- 3. Kamera
- 4. Vänster mikrofon
- 5. Nätadapterport
- 6. Nätverksport
- 7. HDMI-port
- 8. USB 3.0-port
- 9. Mediakortläsare
- 10. Statuslampa för ström och batteri/ 21. Etikett med servicenummer aktivitetslampa för hårddisk
- 11. Område för vänsterklick

12. Høyreklikk-område 13. Hodetelefonport

# 14. USB 2.0-porter (2)

15. Optisk disk

### 16. Spor for sikkerhetskabel

# 17. Strömbrytare 18. Regleringsetikett (i batterifack)

20. Batteriets frigöringsknapp

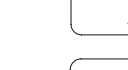

- 17. Strømknapp
- 18. Forskriftsmessig merking (i batterirommet)
- 19. Batteri

# 20. Batteriutløserlås

# 21. Servicemerke

- 1. Right microphone
- 2. Camera-status light
- 3. Camera
- 4. Left microphone
- 5. Power -adapter port
- 6. Network port
- 7. HDMI port
- 8. USB 3.0 port
- 9. Media-card reader
- 10. Power and battery-status light/ hard -drive activity light
- 11. Left-click area
- 12. Right-click area
- 13. Headset port
- 14. USB 2.0 ports (2)
- 15. Optical drive
- 16. Security-cable slot
- 17. Power button
- 18. Regulatory label (in battery bay)
- 19. Battery
- 20. Battery-release latch 21. Service Tag label

12. Område för högerklick

13. Hörlursport 14. USB 2.0-portar (2) 15. Optisk enhet 16. Plats för kabellås

- 12. Område til højreklik
- 13. Headset-port
- 14. USB 2.0-porte (2)
- 15. Optisk drev
- 16. Sikkerhedskablets åbning
- 17. Tænd/sluk-knap
- 18. Regulatorisk mærkat (i batteribåsen)
- 19. Batteri
- 20. Batteriudløserlås
- 21. Servicekodeetiket

- 12. Oikean napsautuksen alue
- 13. Kuulokeliitäntä
- 14. USB 2.0 -portit (2)
- 15. Optinen asema
- 16. Suojakaapelin paikka
- 17. Virtapainike
- 18. Säädöstenmukaisuustarra (akkutilassa)
- 19. Akku
- 20. Akun vapautussalpa
- 21. Huoltomerkkitarra

19. Batteri

- 1. Oikea mikrofoni 2. Kameran tilan merkkivalo
- 3. Kamera
- 4. Vasen mikrofoni
- 5. Verkkolaiteportti
- 6. Verkkoportti
- 7. HDMI-portti
- 8. USB 3.0 -portti
- 9. Muistikortinlukija
- 10. Virran ja akun tilan merkkivalo/ kiintolevyn toiminnan merkkivalo
- 11. Vasemman napsautuksen alue

# Play previous track/chapter ∫ F4

 $F2$ 

- 1. Højre mikrofon 2. Statusindikator for kamera
- 3. Kamera
- 4. Venstre mikrofon
- 5. Port til strømadapter
- 6. Netværksport
- 7. HDMI-port
- 8. USB 3.0-port
- 9. Mediekortlæser
- 10. Strøm- og batteristatusindikator/ harddiskaktivitetsindikator
- 11. Område til venstreklik

## Decrease brightness ∫ ⊏11

Shortcut keys

Genvejstaster | Pikavalintanäppäimet Snarveistaster | Kortkommandon

Mute audio

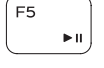

Slå lyd fra | Mykistä ääni Demp lyden | Stäng av ljud Decrease volume

Formindsk lydstyrke | Vähennä äänenvoimakkuutta

Reduser lyden | Minska volymen

Increase volume

Forøg lydstyrke | Lisää äänenvoimakkuutta

Øk lyden | Öka volymen

Afspil forrige nummer/kapitel | Toista edellinen raita tai luku

Spill forrige spor/kapittel | Spela upp föregående spår/kapitel

# Play/Pause

# Afspil/Afbryd midlertidigt | Toista/tauko Spill/pause | Spela upp/pausa

## Play next track/chapter

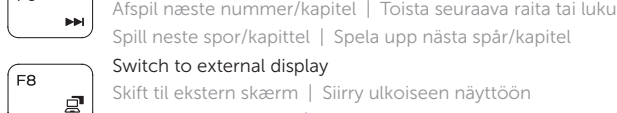

# Skift til ekstern skærm | Siirry ulkoiseen näyttöön

- Switch to external display
- Bytt til ekstern skjerm | Växla till extern bildskärm

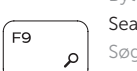

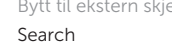

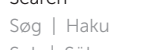

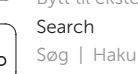

# Søg | Haku Søk | Sök

# Toggle keyboard backlight (optional)

Skift mellem tastaturets baggrundslys (valgfrit tilbehør)

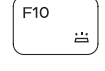

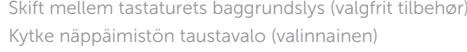

Veksle mellom bakgrunnsbelyst tastur eller ikke (tilleggsfunksjon) Växla tangentbordets bakgrundsbelysning (tillval)

Formindsk lysstyrke | Vähennä kirkkautta Demp lysstyrken | Minska ljusstyrkan

### Increase brightness

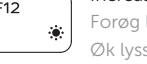

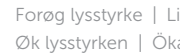

 $er$ 

Insert

## Forøg lysstyrke | Lisää kirkkautta Øk lysstyrken | Öka ljusstyrkan

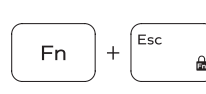

**Fn** 

**Fn** 

Toggle Fn-key lock

Tænder/slukker for FN-tastlås Vaihda Fn-näppäinlukituksen asentoa Veksle Fn-låsen | Växla Fn-tangentlås

## Turn off/on wireless

Slå trådløst fra/til | Kytke langaton yhteys pois/päälle Slå av/på trådløs tilkobling | Slå av/på trådlösa nätverk

## Sleep

### Slumre | Lepo

Hvile | Strömsparläge

# Toggle between power and battery-status light/ hard-drive activity light

Skift mellem batteristatusindikator/harddiskaktivitetsindikator

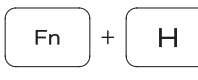

Vaihda virran ja akun tilan merkkivalon/kiintolevyn toiminnan merkkivalon välillä

Veksle mellom strøm og batteristatuslys/aktivitetslys til harddisken

Byt mellan statuslampa för ström och batteri/ aktivitetslampa för hårddisk

# NOTE: For more information, see *Specifications* at dell.com/support .

BEMÆRK: Du kan finde flere oplysninger i Specifikationer på dell.com/support.

HUOMAUTUS: Lisätietoja on kohdassa *Tekniset tiedot* sivulla dell.com/support .

**MERK:** Se Specifikasioner i **dell.com/support** for å finne mer informasion.

ANMÄRKNING: För mer information, se *Specifikationer* på dell.com/support .

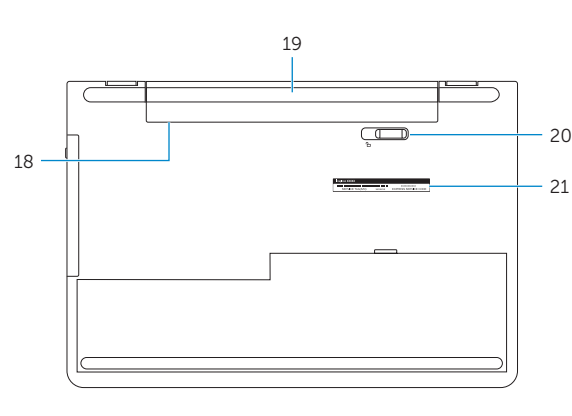

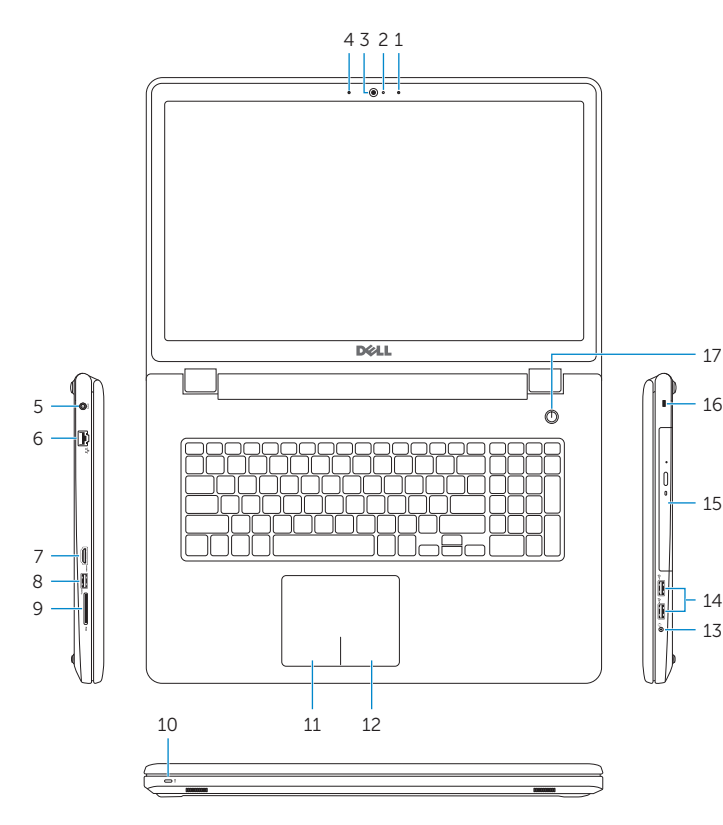